# **gestire i tuoi impianti non è mai stato così smart**

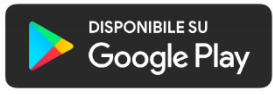

G

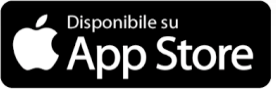

 $\begin{picture}(120,115) \put(0,0){\line(1,0){10}} \put(15,0){\line(1,0){10}} \put(15,0){\line(1,0){10}} \put(15,0){\line(1,0){10}} \put(15,0){\line(1,0){10}} \put(15,0){\line(1,0){10}} \put(15,0){\line(1,0){10}} \put(15,0){\line(1,0){10}} \put(15,0){\line(1,0){10}} \put(15,0){\line(1,0){10}} \put(15,0){\line(1,0){10}} \put(15,0){\line$ 

 $\equiv$ 

 $\begin{picture}(120,10) \put(0,0){\line(1,0){10}} \put(15,0){\line(1,0){10}} \put(15,0){\line(1,0){10}} \put(15,0){\line(1,0){10}} \put(15,0){\line(1,0){10}} \put(15,0){\line(1,0){10}} \put(15,0){\line(1,0){10}} \put(15,0){\line(1,0){10}} \put(15,0){\line(1,0){10}} \put(15,0){\line(1,0){10}} \put(15,0){\line(1,0){10}} \put(15,0){\line($ 

## **C.V.E.** per i propri clienti ha sviluppato un app che consente:

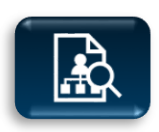

**l'identificazione** e la descrizione di ogni singolo impianto

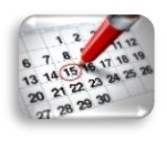

**la gestione** puntuale delle scadenze ispettive

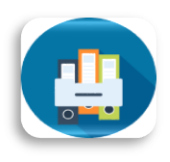

**l'archivio** delle verifiche eseguite negli anni

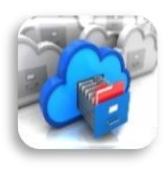

**la disponibilità** di tutta la documentazione degli impianti verificati (dichiarazione di conformità e progetto)

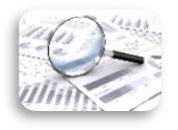

**il controllo** dei contratti sottoscritti, le fatture emesse e lo stato dei pagamenti

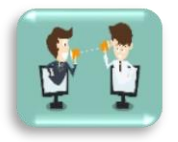

**la comunicazione** rapida con il personale di CVE

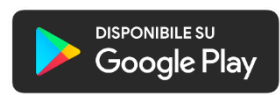

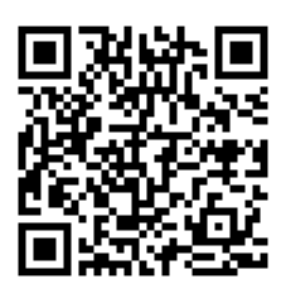

L'app **CVE** è disponibile per dispositivi **android** e per dispositivi **apple**

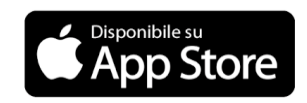

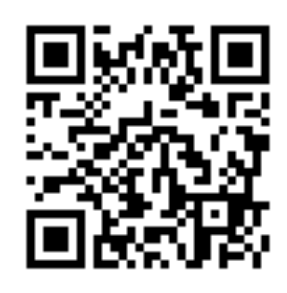

L'APP CVE è estremamente intuitiva e di rapido utilizzo.

Si accede attraverso il proprio indirizzo mail e la password che sarà fornita dal personale di CVE.

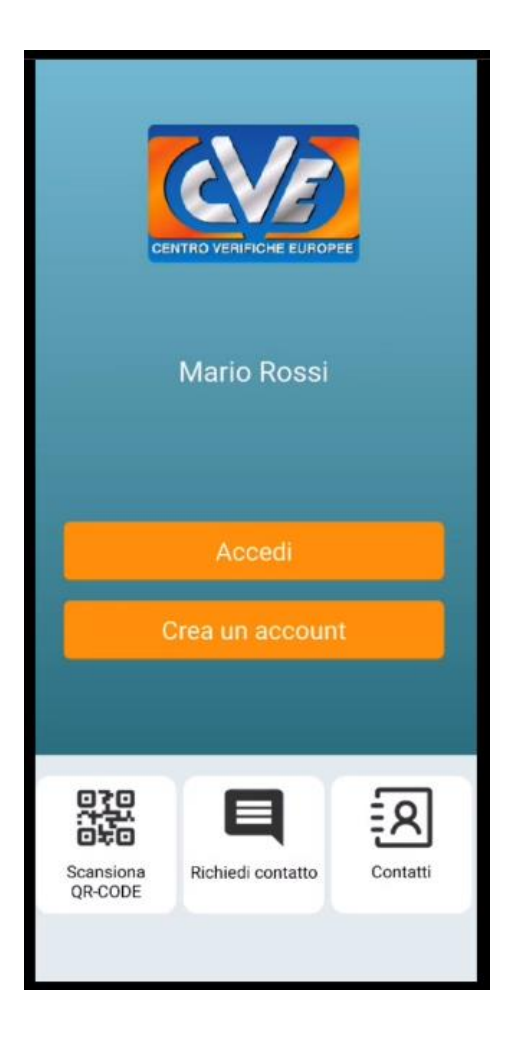

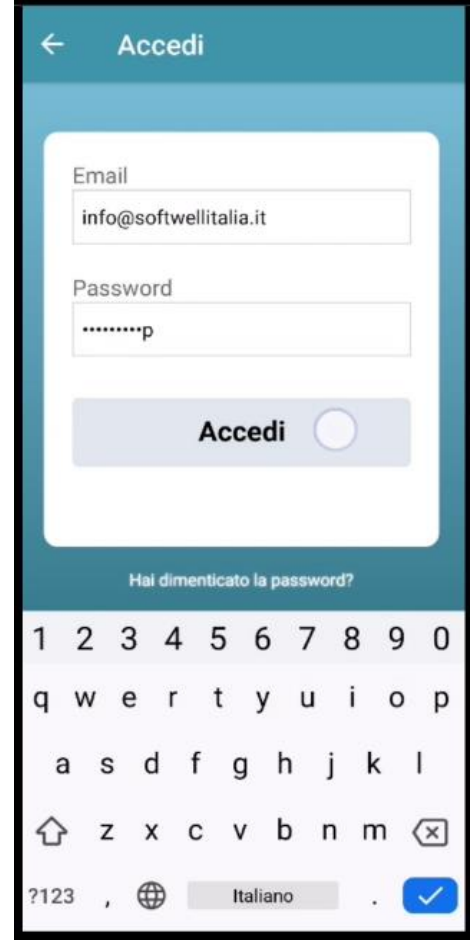

## APP CVE – MENU PRINCIPALE / EDIFICI

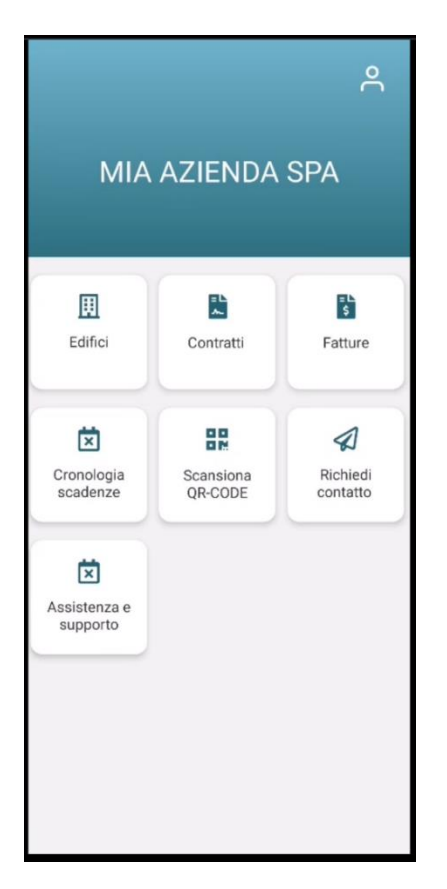

Il sottomenù Edifici raccoglie tutti gli impianti il cui incarico di ispezione è affidato a CVE.

Il punto di partenza dell'APP è il menù principale da cui si accede alle varie funzioni:

- Edifici (impianti) presidiati
- Contratti in essere
- Fatture
- Calendario interventi
- Scansione QR-Code quadro
- Richiesta contatto a CVE
- Assistenza e supporto

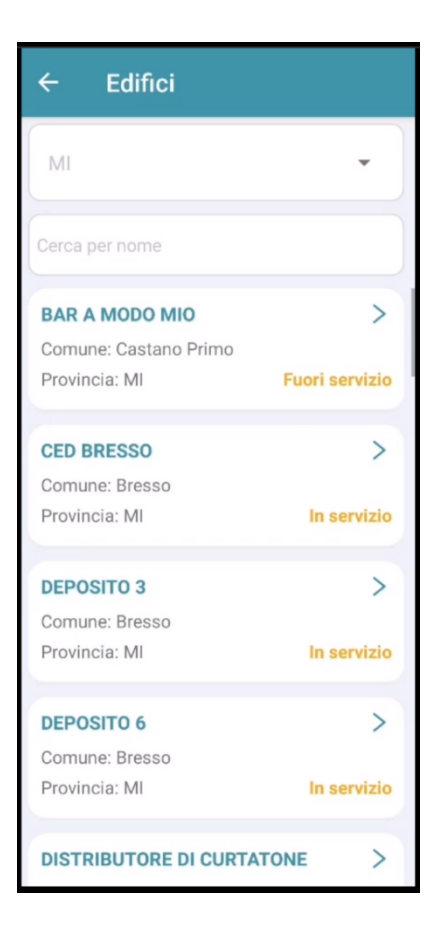

## APP CVE – MENU PRINCIPALE / EDIFICI

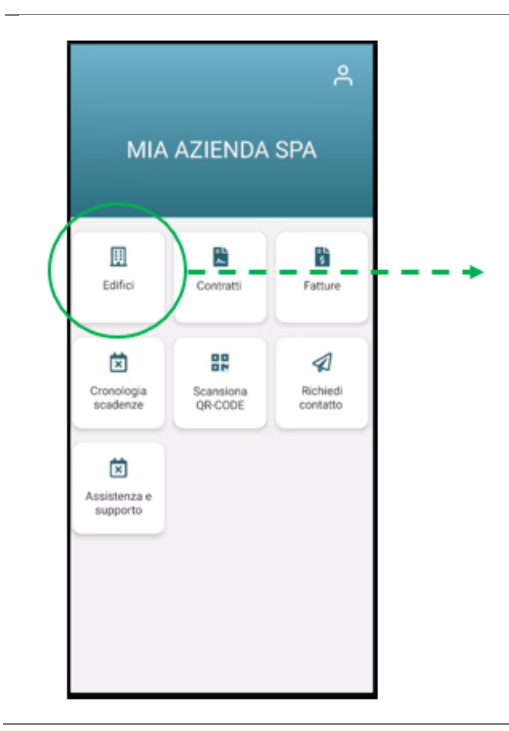

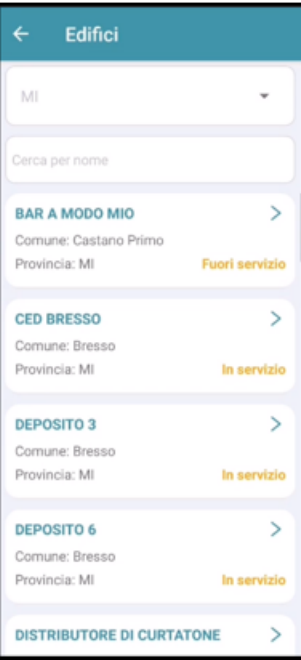

 $\overline{a}$ 

In Dettagli edificio sono raccolti i dati identificativi principali e le caratteristiche dell'impianto elettrico. Da qui è quindi possibile entrare nella sezione dedicata alle Verifiche.

## APP CVE – DETTAGLI EDIFICI

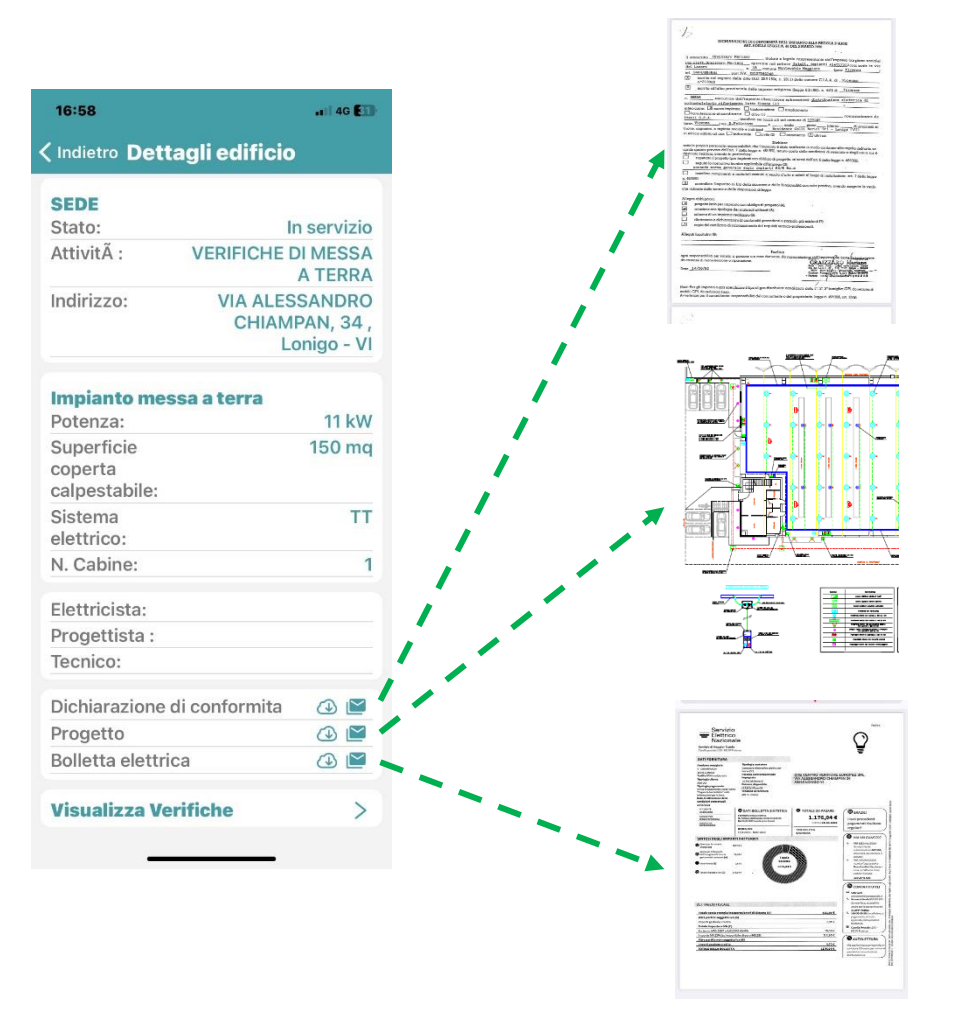

In Dettagli edificio è possibile scaricare ed inviare velocemente via e-mail la dichiarazione di conformità, il progetto e la bolletta elettrica.

## APP CVE – DETTAGLI EDIFICIO/ VERIFICHE

In Dettagli edificio sono raccolti i dati identificativi principali e le caratteristiche dell'impianto elettrico. Da qui è quindi possibile entrare nella sezione dedicata alle Verifiche.

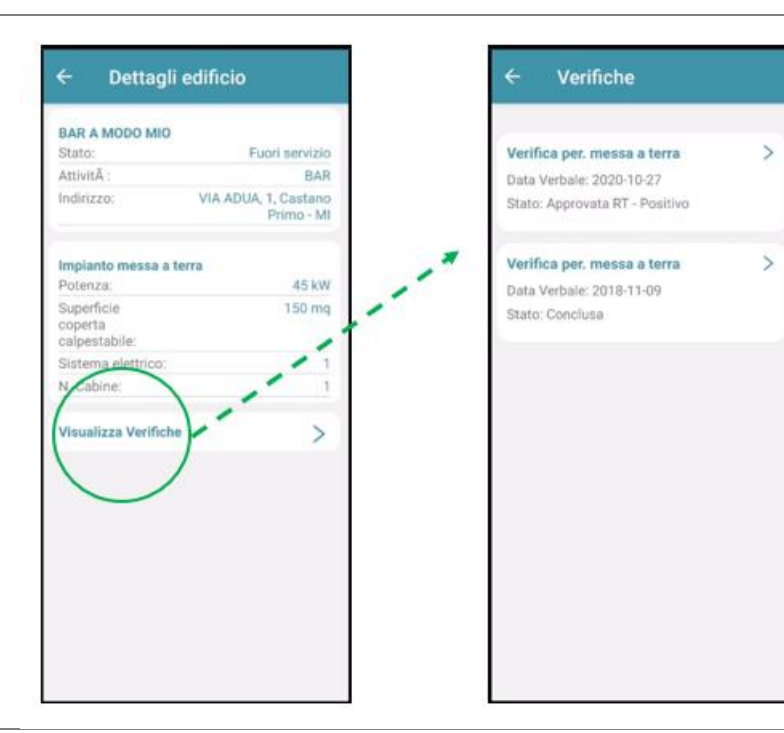

 $\overline{a}$ 

## APP CVE – SCHEDA DI VERIFICA

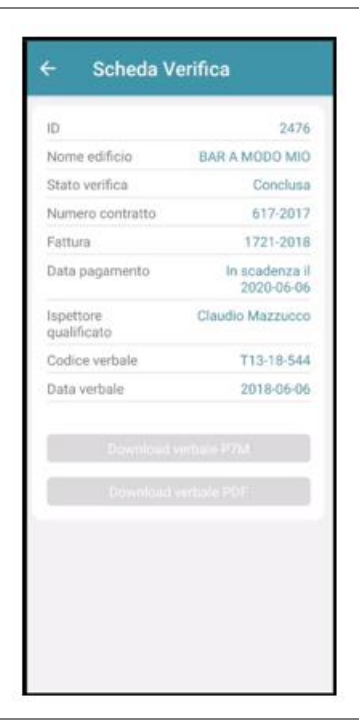

### Scheda Verifica, qui immediatamente è possibile avere le informazioni principali relative alla verifica ispettiva dell'impianto elettrico di messa a terra.

Si includono in dati contrattuali, la data di pagamento, il nome del tecnico qualificato che ha eseguito la verifica ed i riferimenti e data del Verbale.

Il verbale di verifica può essere inoltrato via mail o scaricato immediatamente in formato PDF.

A fronte dunque di una qualunque richiesta, immediatamente si ha una fotografia completa e documentata dello stato dell'impianto.

## APP CVE – MENU CONTRATTI

Ogni impianto ha un proprio contratto: è possibile accedere attraverso il menu Report Contratti ad ogni singolo documento firmato. Copia PDF del contratto con CVE è immediatamente recuperabile in formato

PDF.

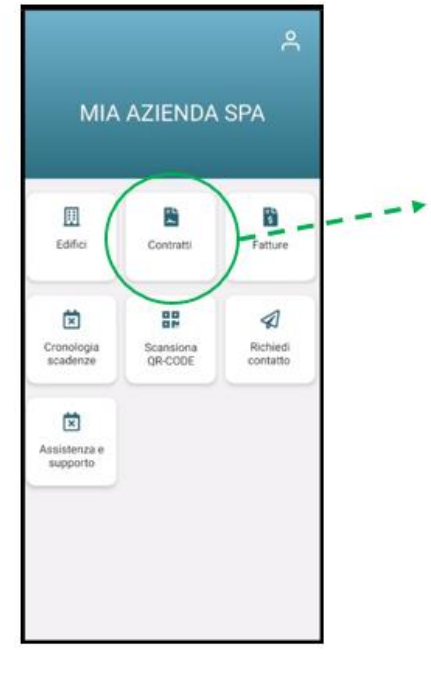

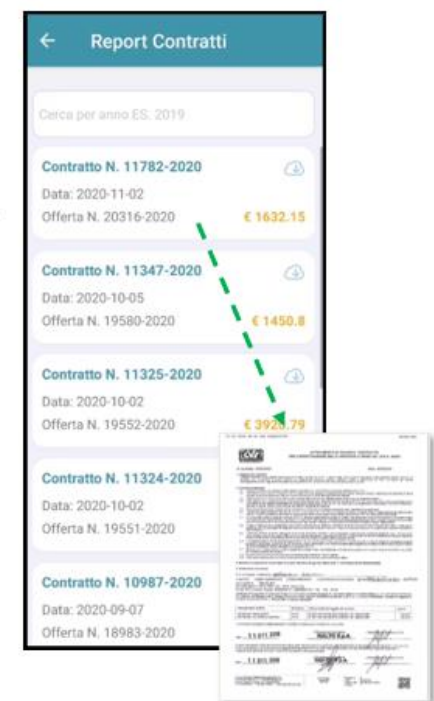

## APP CVE – MENU FATTURE

Dal punto di vista contabile è possibile avere una raccolta storica delle fatture ricevute con le relative scadenze. Questo dal menu Report Fatture.

E' sempre possibile scaricare copia PDF del documento.

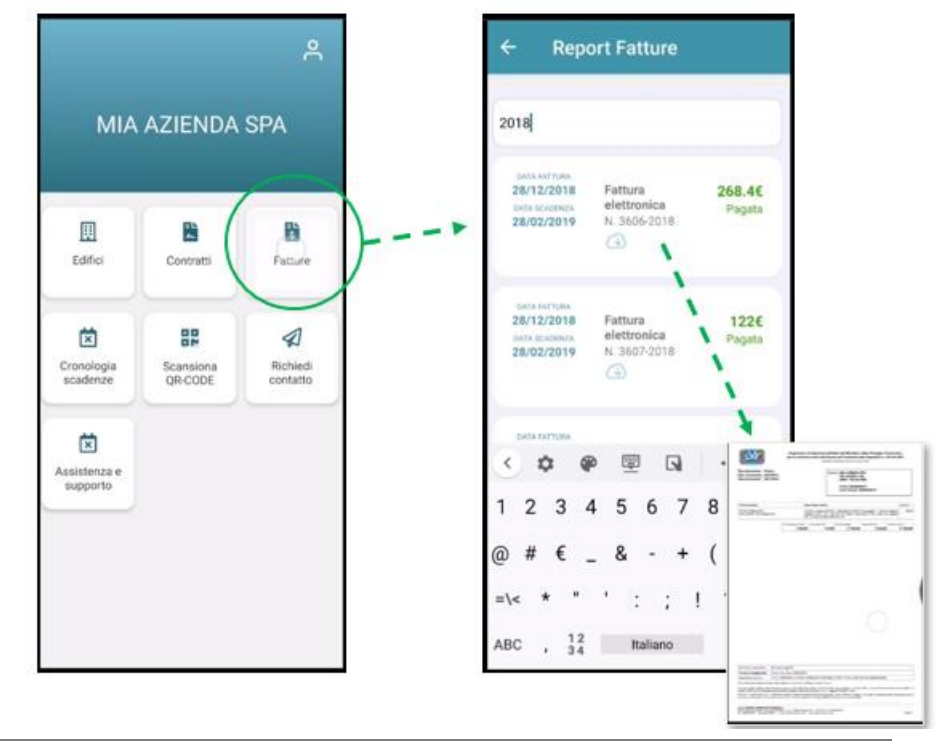

## APP CVE – MENU CRONOLOGIA SCADENZE

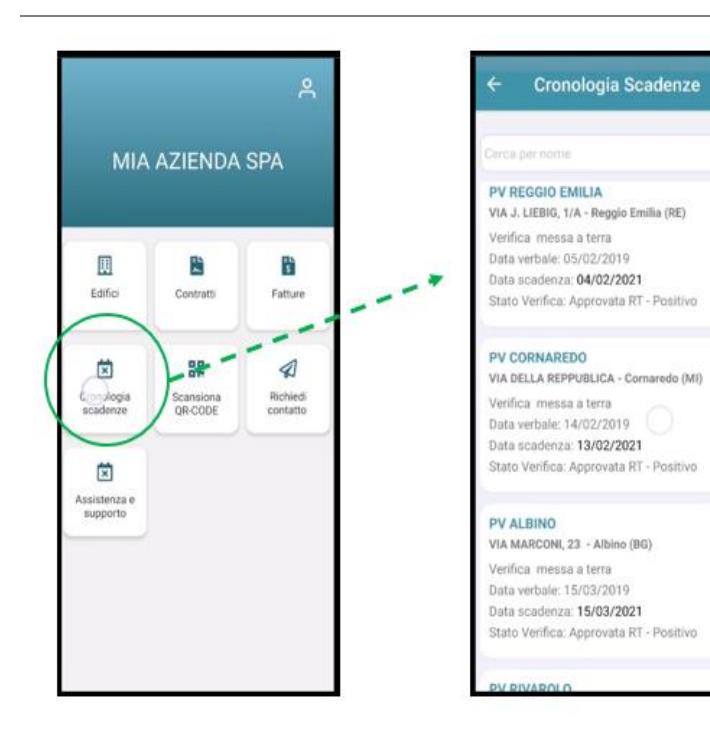

CVE si impegna a tenere sotto controllo tutte le scadenze dei propri Clienti, ma anche l'APP aiuta in questo compito. Nel menu Cronologia Scadenze tutte le scadenze delle visite ispettive degli impianti di messa a terra del Cliente sono automaticamente aggiornate e sempre consultabili per avere un'immediata fotografia della situazione in divenire.

## APP CVE – MENU CRONOLOGIA SCADENZE

#### Oltre al numero verde 800941462,

CVE è sempre raggiungibile dai suoi Clienti anche attraverso l'APP CVE. Attraverso una schermata dedicata nella pagina Assistenza e Supporto è possibile inviare una richiesta di supporto che verrà rapidamente evasa dal personale CVE.

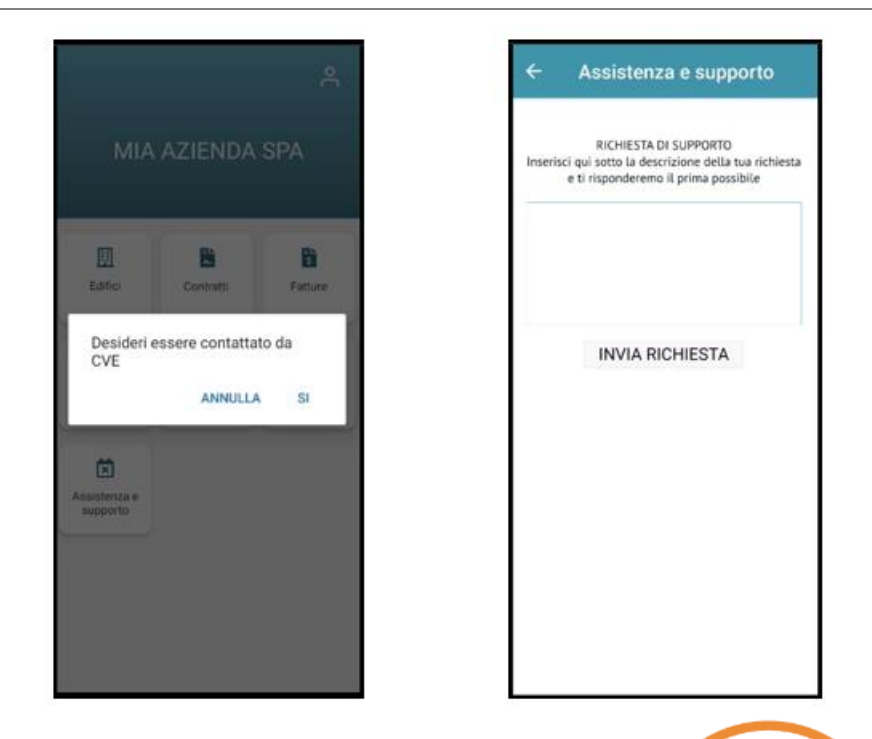

#### Organismo di Ispezione **C.V.E. CENTRO VERIFICHE EUROPEE SRL** abilitato dal Ministero dello Sviluppo Economico www.organismocve.com

Via Alessandro Chiampan, 34 36045 Lonigo (VI) Tel. 0444 787876 Fax 0444 789037

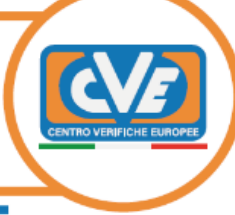